Crésus Lohnbuchhaltung

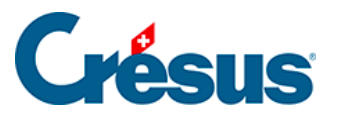

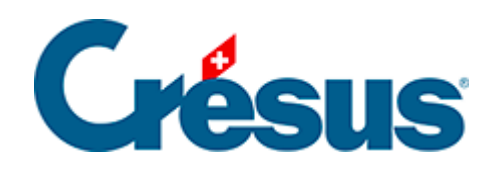

## **Crésus Lohnbuchhaltung**

## [24.2 - Felder der Registerkarte](#page-2-0)

<span id="page-2-0"></span>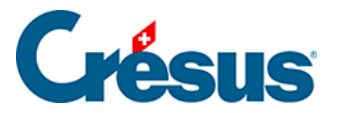

## **24.2 - Felder der Registerkarte**

Im unteren Teil der Maske werden die verschiedenen Felder angezeigt. Mit den Kontrollkästchen können Sie festlegen, welche Felder auf der ausgewählten Registerkarte dargestellt werden.

Die Reihenfolge der Felder wird mit dem Befehl Unternehmen > Felder definieren bestimmt (§6.7 Définition des rubriques)

- In der ersten Drop-down-Liste können Sie auswählen, welche Art von Feldern in der Registerkarte angezeigt werden sollen. Wählen Sie Basis Einkünfte oder Basis Abzüge, können Sie die Basen (und Koeffizienten) anzeigen, die bei den Daten des/der Angestellten als unabhängige Werte den Einkünften oder Abzügen zugeordnet sind.
- In den folgenden Listen kann ein mit den Feldern verbundenes Element ausgewählt werden. Dies kann sein: Basis, Koeffizient, Betrag, A.Wert oder eine der Basen.

Im Modus Speziell werden die Beträge auch dann angezeigt, wenn sie nicht an den Angestellten ausbezahlt werden, z. B. der nicht bezahlte Anteil des 13. Monatslohns.

Nicht jede Auswahl ist möglich. Die Auswahlmöglichkeiten hängen von der Maske (Unternehmen > Koeffizienten, Personal > Angestellten ändern oder Personal > Monatslohn) und von der Art des ausgewählten Feldes ab.Die Liste der zur Auswahl stehenden Felder ändert sich entsprechend den ausgewählten Spalten.Gewisse hier markierte Felder erscheinen unter Umständen trotzdem nicht in der Registerkarte, wenn die Anzeige des Feldes an eine Bedingung geknüpft ist (§6.7.2 Éléments communs – Modi).In derselben Registerkarte können nicht Felder verschiedener Kategorien angezeigt werden (wie z. B. Einkünfte und Abzüge gemischt).Die Felder erscheinen immer in der Reihenfolge, die auf der Maske Felder definieren eingestellt wurde (§6.7 Définition des rubriques).A.Wert entspricht dem Arbeitgeberanteil eines Abzugs, A.Koeffizient ist der Satz für den Arbeitgeberanteil.

• Klicken Sie auf die Schaltfläche Speichern, um die Einstellungen zu speichern. Die geänderten Einstellungen werden auch beibehalten, wenn Sie die Eingabemaske für den Lohn, ohne zu speichern, schliessen.

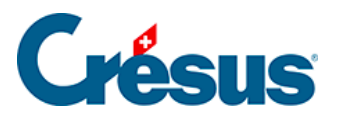

Mit einem Klick auf die Schaltfläche Abbrechen verlassen Sie die Einstellungen, ohne die Änderungen zu speichern.